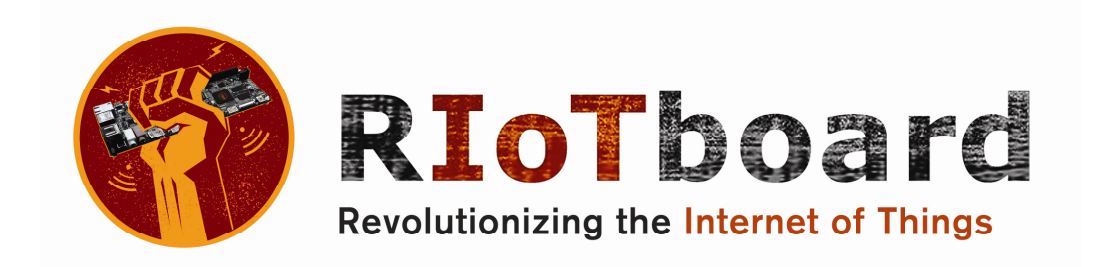

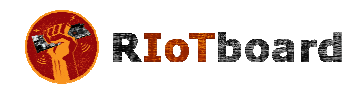

# **Table of Contents**

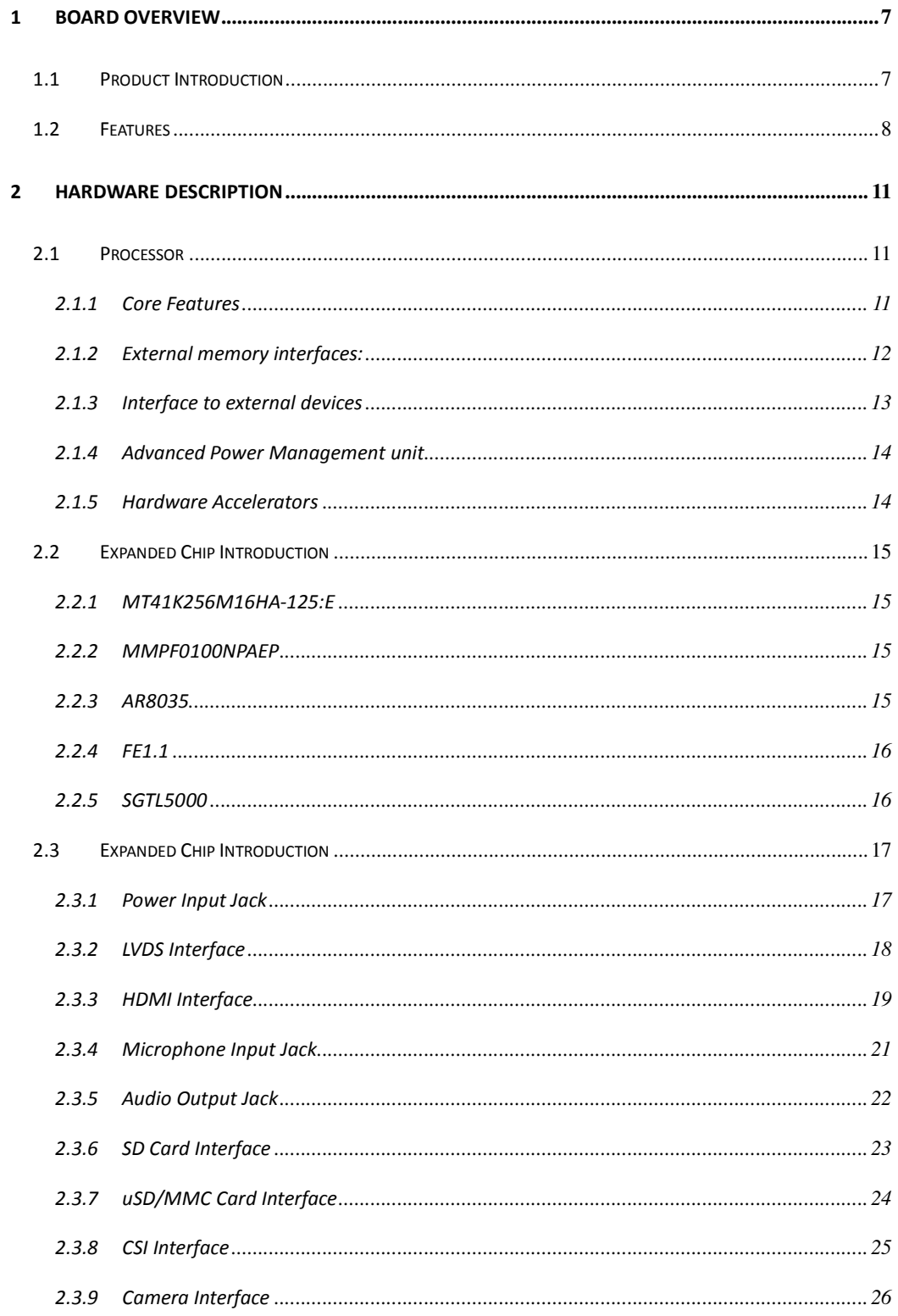

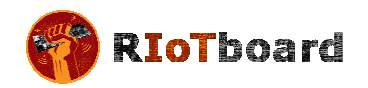

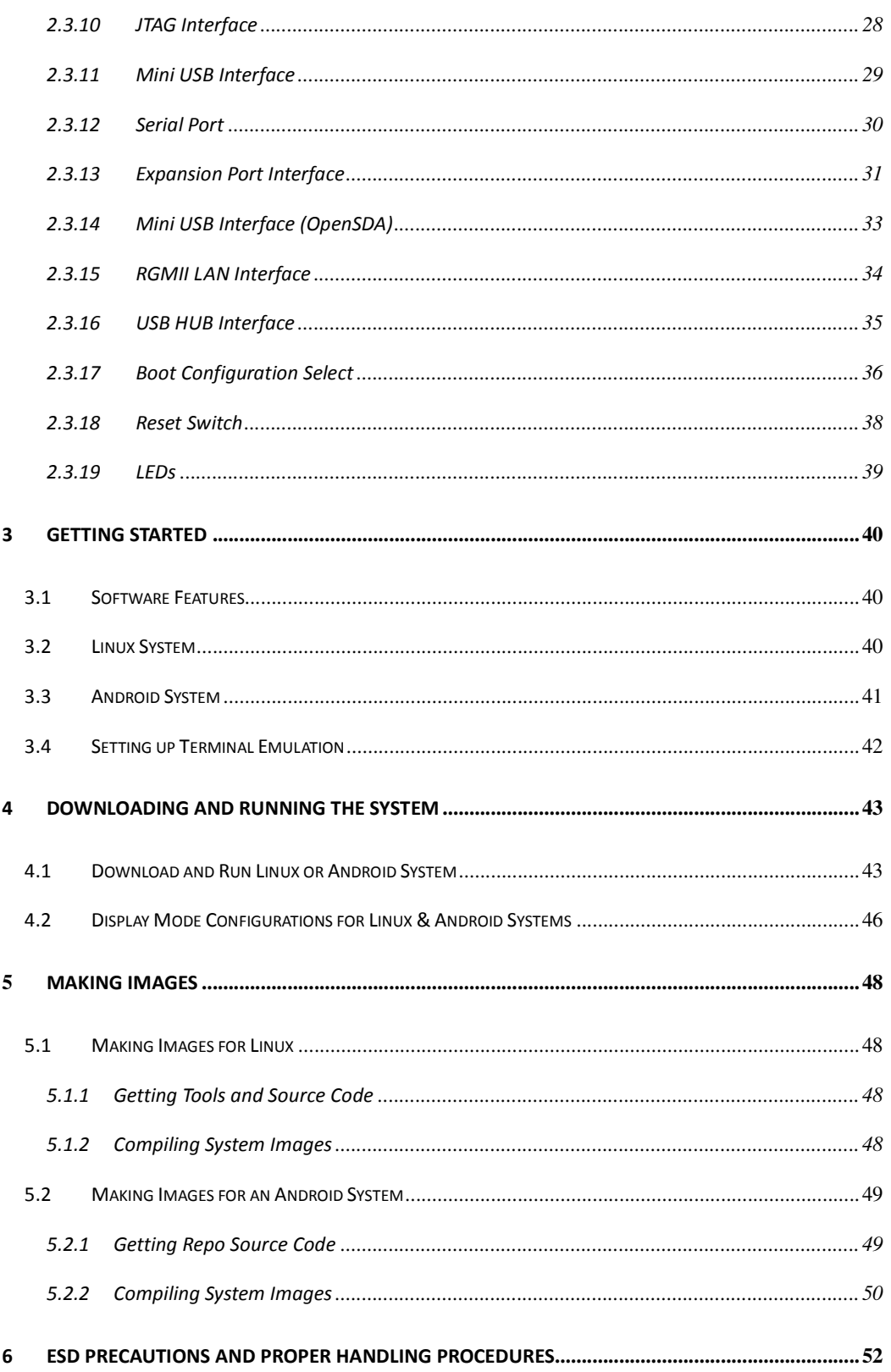

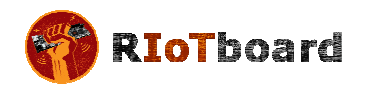

#### **LIST OF FIGURES**

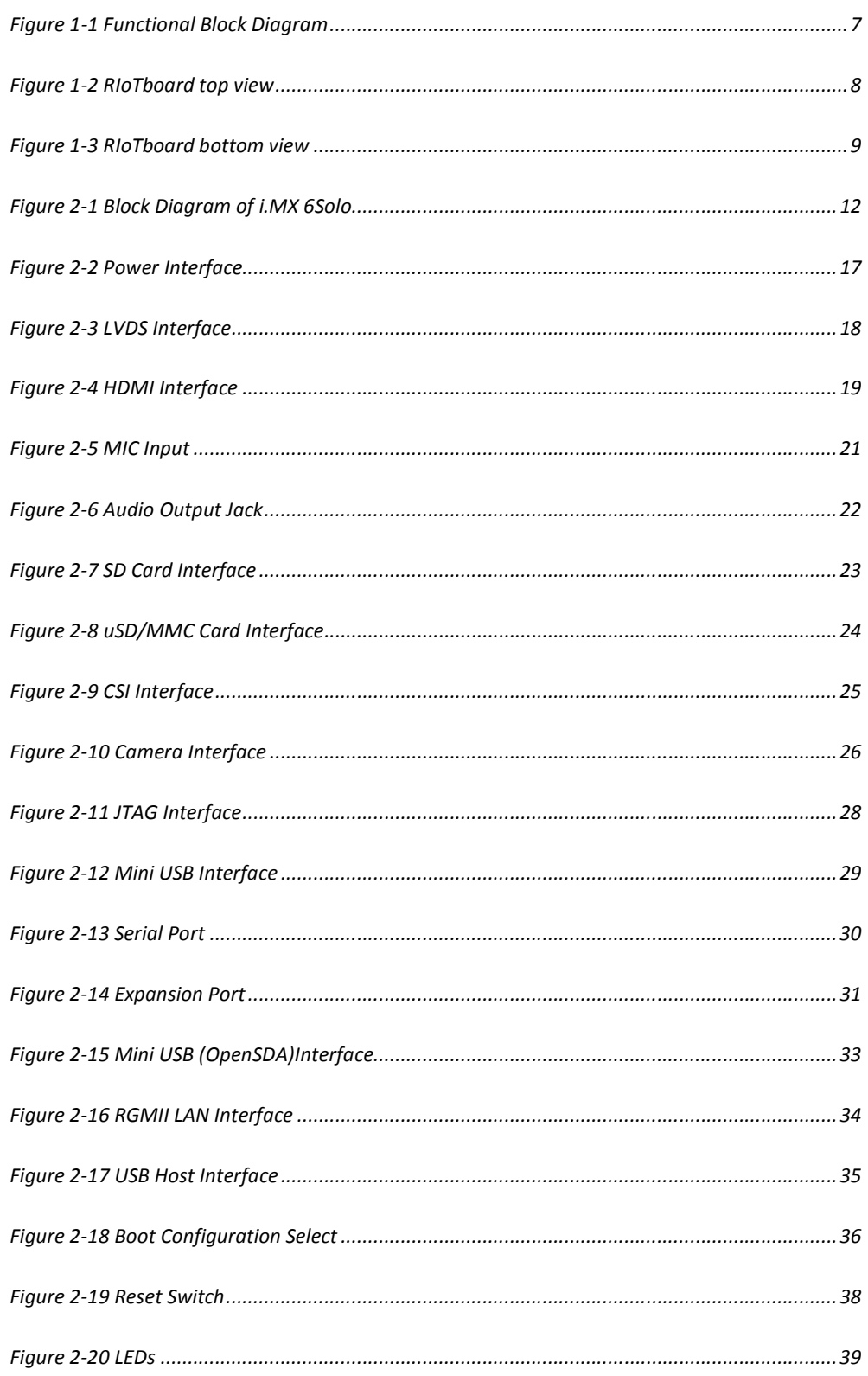

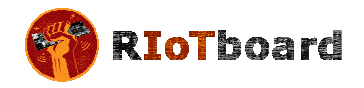

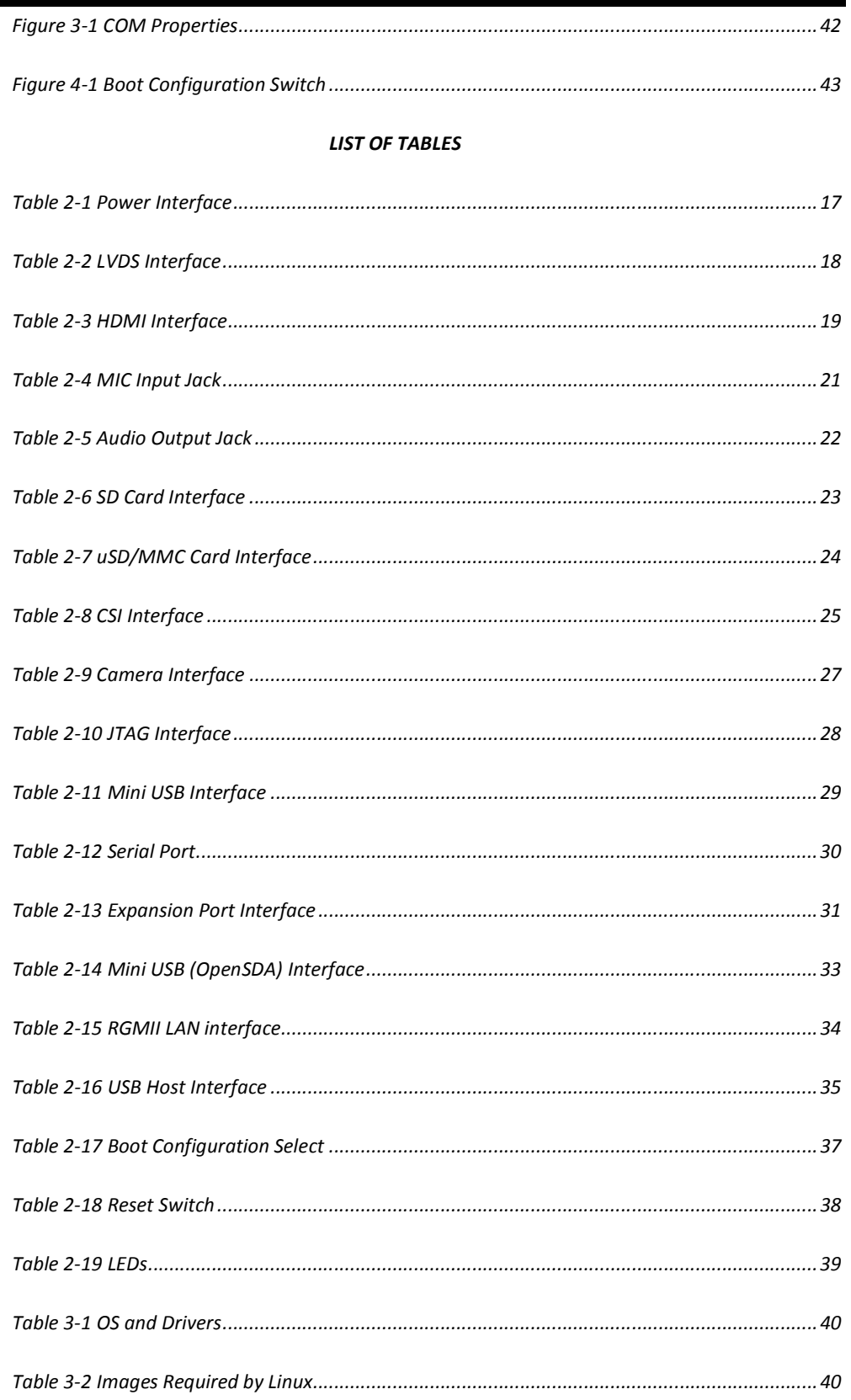

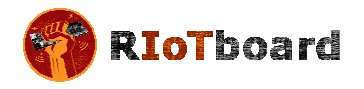

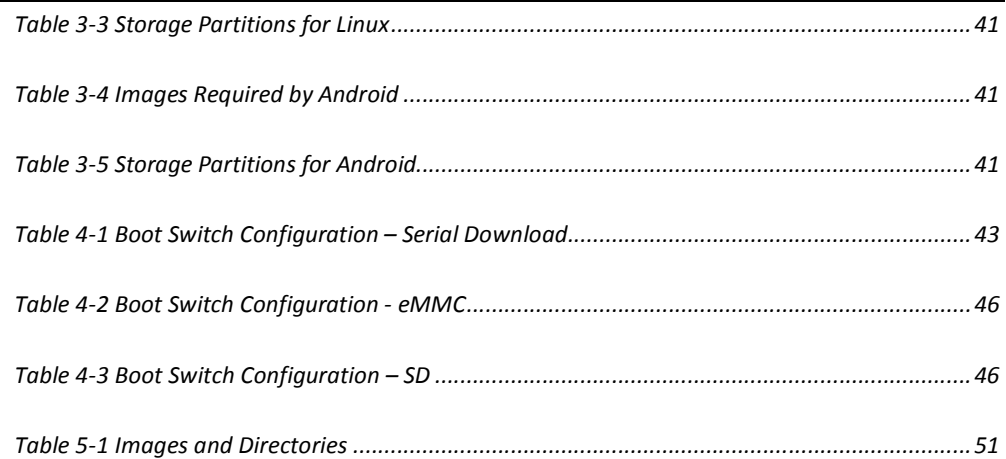

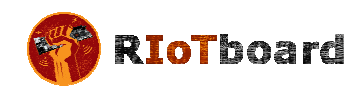

## 1 Board Overview

#### 1.1 Product Introduction

The RIoTboard is an evaluation platform featuring the powerful i.MX 6Solo, a multimedia application processor with ARM Cortex-A9 core at 1 GHz from Freescale Semiconductor. The platform helps evaluate the rich set of peripherals and includes a 10/100/Gb Ethernet port, HDMI v1.4, LVDS, analog headphone/microphone, uSD and SD card interface, USB, serial port, JTAG, 2 camera interfaces, GPIO boot configuration interface, and expansion port, as shown in Figure 1-1.

The RIoTboard can be used in the following applications:

- Netbooks (web tablets)
- Nettops (Internet desktop devices)
- High-end mobile Internet devices (MID)
- High-end PDAs
- High-end portable media players (PMP) with HD video capability
- Portable navigation devices (PNDs)
- Industrial control and Test and measurement (T&M)
- Single board computers (SBCs)

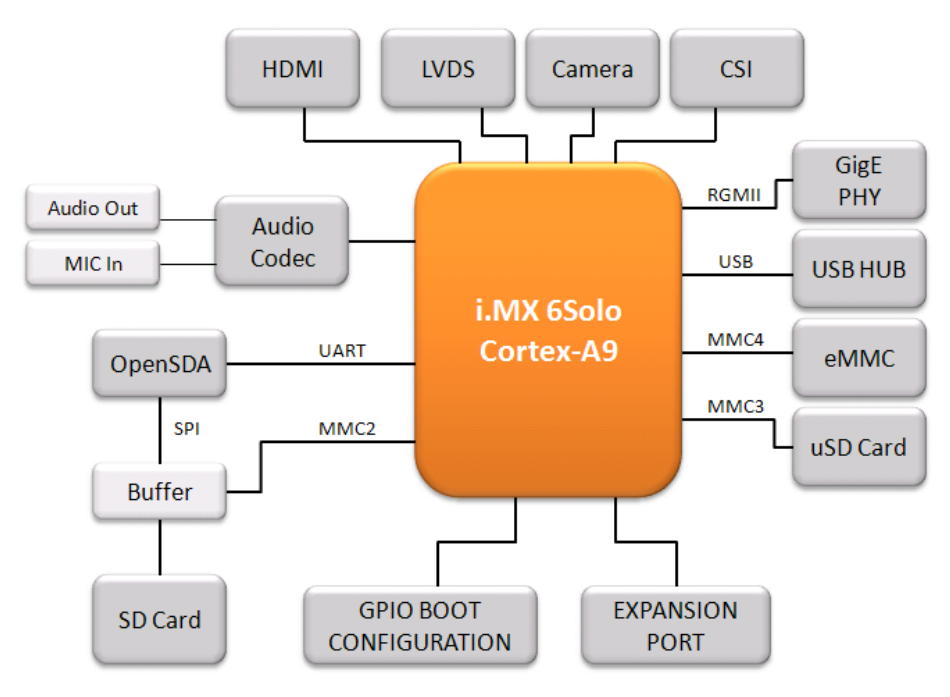

Figure 1-1 Functional Block Diagram

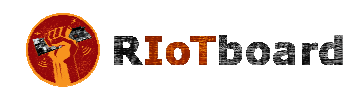

#### 1.2 Features

The RIoTboard is based on the i.MX 6Solo processor from Freescale Semiconductor integrating all the functionalities of this multimedia application processor with the following features:

- Mechanical Parameters
	- o Working Temperature: 0°C 50°C
	- o Humidity Range: 20% 90%
	- o Dimensions: 120mm x 75mm
	- o Input Voltage: +5V
- **Processor** 
	- o ARM Cortex A9 MPCore™ Processor at 1 GHz
	- o High-performing video processing unit which covers SD-level and HDlevel video decoders and SD-level encoders as a multi-standard video codec engine
	- o An OpenGL® ES 2.0 3D graphics accelerator with a shader and a 2D graphics accelerator for superior 3D, 2D, and user interface acceleration
- **Memories** 
	- o 1GByte of 16-bit wide DDR3 @ 800MHz
	- o 4GB eMMC

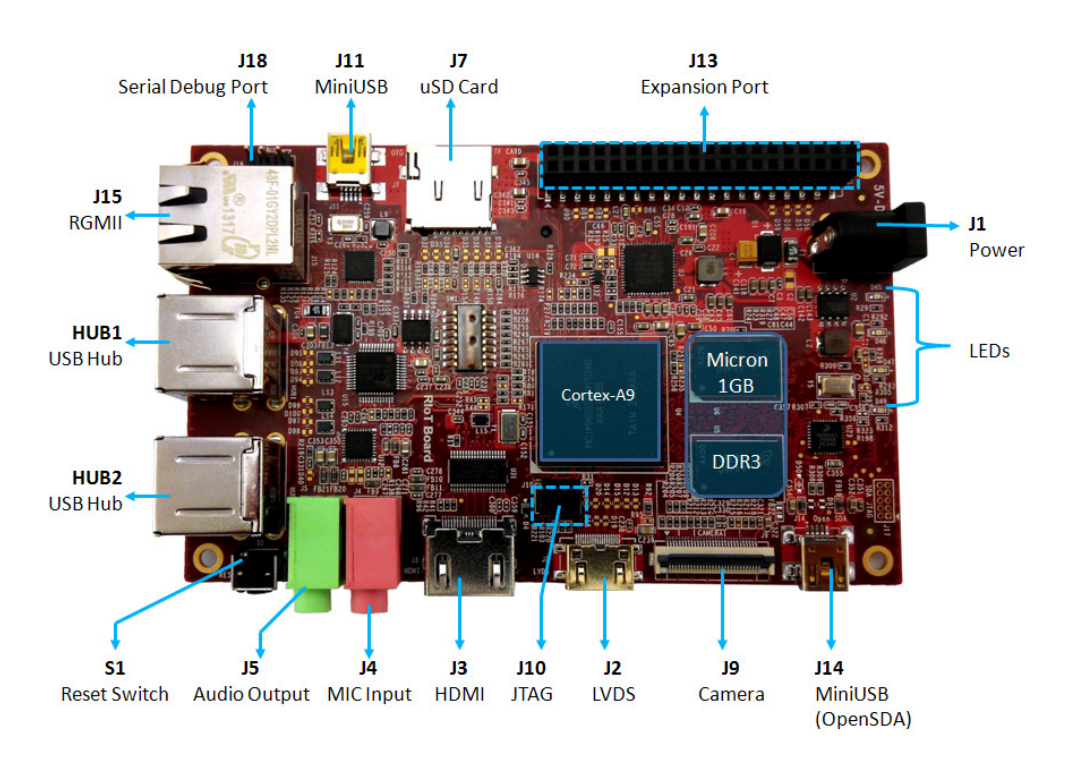

Figure 1-2 RIoTboard top view

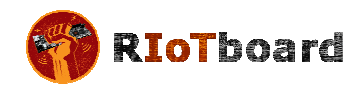

- Media Interfaces
	- o Analog headphone/microphone, 3.5mm audio jack
	- o LVDS interface
	- o HDMI interface
	- o Parallel RGB interface(Expansion port)
	- o Camera interface (Support CCD or CMOS camera)
	- o MIPI lanes at 1 Gbps

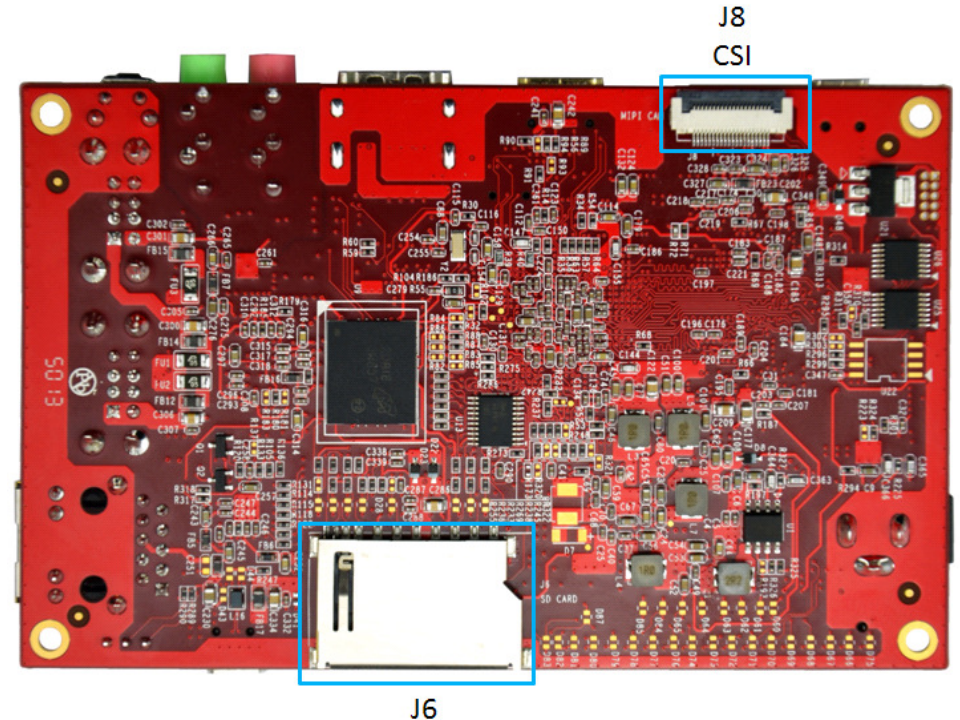

**SD Card** 

Figure 1-3 RIoTboard bottom view

- Data Transfer Interfaces
	- o Debug Ports:
		- 3 pin TTL level
	- o Serial Ports:
		- UART3,4,5, 3 line serial port, TTL Logic (Expansion port)
	- o USB Ports:
		- 1 x USB2.0 OTG, mini USB, high-speed, 480Mbps
		- 4 x USB2.0 HOST, Type A, high-speed, 480Mbps
	- o uSD card interface
	- o SD card interface
	- o 10M/100M/Gb Ethernet Interface (RJ45 jack)

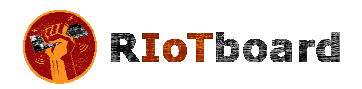

- o 2 channel I2C interface (Expansion port)
- o 2 channel SPI interface (Expansion port)
- o 3 channel PWM interface (Expansion port)
- o GPIO (Expansion port)
- o 10-pin JTAG interface
- o Open SDA
- Others
	- o 1 Power LED
	- o 1 Open SDA LED
	- o 2 User-defined LEDs
	- o 1 DC Jack
	- o 1 Reset button
	- o Boot configuration interface

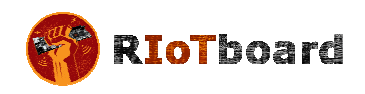

## 2 Hardware Description

#### 2.1 Processor

The i.MX 6Solo processor represents Freescale Semiconductor's latest achievement in integrated multimedia applications processors, which are part of a growing family of multimedia-focused products that offer high performance processing and are optimized for lowest power consumption.

The processor features Freescale's advanced implementation of the single ARM™ Cortex-A9 core, which operates at speeds up to 1 GHz. It includes 2D and 3D graphics processors, 3D 1080p video processing, and integrated power management. The processor provides a 16/32-bit DDR3/LVDDR3-800 memory interface and a number of other interfaces for connecting peripherals, such as WLAN, Bluetooth™, GPS, hard drive, displays, and camera sensors.

#### 2.1.1 Core Features

The i.MX 6Solo processor is based on the ARM Cortex A9 MPCore™ platform with the following features:

- ARM Cortex A9 MPCore™ CPU Processor (with TrustZone)
- The core configuration is symmetric, where the core includes:
	- o 32 KByte L1 Instruction Cache
	- o 32 KByte L1 Data Cache
	- o Private Timer and Watchdog
	- o Cortex-A9 NEON MPE (Media Processing Engine) Co-processor
- The ARM Cortex A9 MPCore™ complex includes:
	- o General Interrupt Controller (GIC) with 128 interrupt support
	- o Global Timer
	- o Snoop Control Unit (SCU)
	- o 512 KB unified I/D L2 cache
	- o Two Master AXI (64-bit) bus interfaces output of L2 cache
	- o NEON MPE coprocessor
		- **SIMD Media Processing Architecture**
		- NEON register file with 32x64-bit general-purpose registers
		- NEON Integer execute pipeline (ALU, Shift, MAC)
		- NEON dual, single-precision floating point execute pipeline (FADD, FMUL)
		- NEON load/store and permute pipeline
- The memory system consists of the following components:
	- o Level 1 Cache--32 KB Instruction, 32 KB Data cache per core

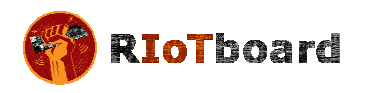

- o Level 2 Cache--Unified instruction and data (512 KByte)
- o On-Chip Memory:
	- Boot ROM, including HAB (96 KB)
	- Internal multimedia / shared, fast access RAM (OCRAM, 128 KB)
	- Secure/non-secure RAM (16 KB)

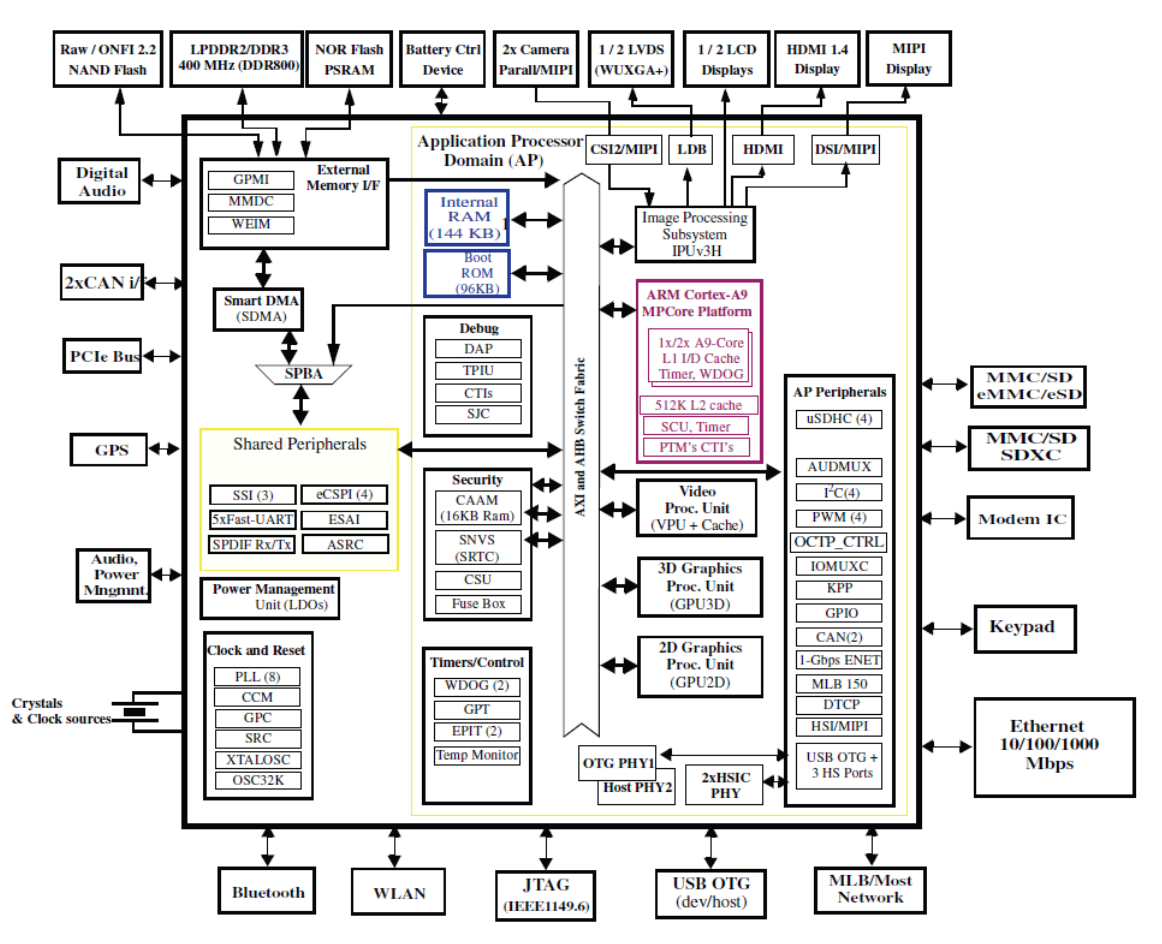

Figure 2-1 Block Diagram of i.MX 6Solo

#### 2.1.2 External memory interfaces:

- 16/32-bit LP-DDR2-800, 16/32-bit DDR3-800 and LV-DDR3-800.
- 8-bit NAND-Flash, including support for Raw MLC/SLC, 2 KB, 4 KB, and 8 KB page size, BA-NAND, PBA-NAND, LBA-NAND, OneNAND™ and others. BCH ECC up to 40 bit.
- 16/32-bit NOR Flash. All WEIMv2 pin are muxed on other interfaces.
- 16/32-bit PSRAM, Cellular RAM

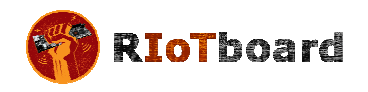

#### 2.1.3 Interface to external devices

Each i.MX 6Solo processor enables the following interfaces to external devices (some of them are muxed and not available simultaneously):

- Displays--Total five interfaces available. Total raw pixel rate of all interfaces is up to 450 Mpixels/sec, 24 bpp. Up to two interfaces may be active in parallel.
	- o One Parallel 24-bit display port, up to 225 Mpixes/sec (for example, WUXGA at 60 Hz or dual HD1080 and WXGA at 60 Hz)
	- $\circ$  LVDS serial ports: One port up to 165 Mpixels/sec or two ports up to 85 MP/sec (for example, WUXGA at 60 Hz) each
	- o HDMI 1.4 port
	- o MIPI/DSI, two lanes at 1 Gbps
	- o EPDC, Color, and monochrome E-INK, up to 1650x2332 resolution and 5-bit grayscale
- Camera sensors:
	- o Two parallel Camera ports (up to 20 bit and up to 240 MHz peak)
	- o MIPI CSI-2 serial camera port, supporting from 80 Mbps to 1 Gbps speed per data lane. The CSI-2 Receiver core can manage one clock lane and up to two data lanes. Each i.MX 6Solo processor has two lanes.
- Expansion cards:
	- o Four MMC/SD/SDIO card ports all supporting:
		- 1-bit or 4-bit transfer mode specifications for SD and SDIO cards up to UHS-I SDR-104 mode (104 MB/s max)
		- 1-bit, 4-bit, or 8-bit transfer mode specifications for MMC cards up to 52 MHz in both SDR and DDR modes (104 MB/s max)
- USB
	- o One high speed (HS) USB 2.0 OTG (Up to 480 Mbps), with integrated HS USB PHY
	- o Three USB 2.0 (480 Mbps) hosts
		- One HS host with integrated High Speed PHY
		- **TWO HS hosts with integrated HS-IC USB (High Speed Inter-Chip** USB) PHY
- Expansion PCI Express port (PCIe) v2.0 one lane
	- o PCI Express (Gen 2.0) dual mode complex, supporting Root complex operations and Endpoint operations. Uses x1 PHY configuration.
- Miscellaneous IPs and interfaces:
	- o Three I2S/SSI/AC97,up to 1.4 Mbps each
	- o Enhanced Serial Audio Interface ESAI), up to 1.4 Mbps per channel
	- o Five UARTs, up to 4.0 Mbps each
		- **Providing RS232 interface**
		- Supporting 9-bit RS485 multidrop mode

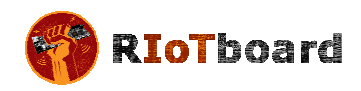

- One of the five UARTs (UART1) supports 8-wire while the other four support 4-wire. This is due to the SoC IOMUX limitation, since all UART IPs are identical
- o Four eCSPI (Enhanced CSI)
- o Four I2C, supporting 400 kbps
- o Gigabit Ethernet Controller(IEEE1588 compliant), 10/100/1000 Mbps
- o Four Pulse Width Modulators (PWM)
- o System JTAG Controller (SJC)
- o GPIO with interrupt capabilities
- o 8x8 Key Pad Port (KPP)
- o Sony Philips Digital Interface (SPDIF), Rx and Tx
- o Two Controller Area Network (FlexCAN), 1 Mbps each
- o Two Watchdog timers (WDOG)
- o Audio MUX (AUDMUX)
- o MLB (MediaLB) provides interface to MOST Networks (MOST25, MOST50, MOST150) with the option of DTCP cipher accelerator

#### 2.1.4 Advanced Power Management unit

The i.MX 6Solo processors integrate advanced power management unit and controllers:

- Provide PMU, including LDO supplies, for on-chip resources
- Use Temperature Sensor for monitoring the die temperature
- Support DVFS techniques for low power modes
- Use SW State Retention and Power Gating for ARM and MPE
- Support various levels of system power modes
- Use flexible clock gating control scheme

#### 2.1.5 Hardware Accelerators

The i.MX 6Solo processor uses dedicated hardware accelerators to meet the targeted multimedia performance. The use of hardware accelerators is a key factor in obtaining high performance at low power consumption numbers, while having the CPU core relatively free for performing other tasks.

The i.MX 6Solo processor incorporates the following hardware accelerators:

- VPU--Video Processing Unit
- IPUv3H--Image Processing Unit version 3H
- GPU3Dv5--3D Graphics Processing Unit (OpenGL ES 2.0) version 5
- GPU2Dv2--2D Graphics Processing Unit (BitBlt)
- ASRC--Asynchronous Sample Rate Converter

Security functions are enabled and accelerated by the following hardware:

- ARM TrustZone including the TZ architecture (separation of interrupts, memory mapping, etc.)
- SJC--System JTAG Controller. Protecting JTAG from debug port attacks by regulating or blocking the access to the system debug features.
- CAAM--Cryptographic Acceleration and Assurance Module, containing cryptographic and hash engines, 16 KB secure RAM and True and Pseudo Random Number Generator (NIST certified)
- SNVS--Secure Non-Volatile Storage, including Secure Real Time Clock
- CSU--Central Security Unit. Enhancement for the IC Identification Module (IIM). Will be configured during boot and by eFUSEs and will determine the security level operation mode as well as the TZ policy.
- A-HAB Advanced High Assurance Boot--Hv4 with the new embedded enhancements:SHA-256, 2048-bit RSA key, version control mechanism, warm boot, CSU, and TZ initialization.

## 2.2 Expanded Chip Introduction

## 2.2.1 MT41K256M16HA-125:E

The board has 1GB of SDRAM (2x512MB). Micron's MT41K256M16 is a 512MB DDR3 Synchronous DRAM, ideally suited for the main memory applications which require large memory density and high bandwidth.

#### 2.2.2 MMPF0100NPAEP

The PF0100 Power Management Integrated Circuit (PMIC) provides a highly programmable/ configurable architecture, with fully integrated power devices and minimal external components. With up to six buck converters, six linear regulators, RTC supply, and coin-cell charger, the PF0100 can provide power for a complete system, including applications processors, memory, and system peripherals, in a wide range of applications. With on-chip One Time Programmable (OTP) memory, the PF0100 is available in pre-programmed standard versions, or non-programmed to support custom programming. The PF0100 is defined to power the entire embedded MCU platform solution similar to i.MX6 based eReader, IPTV, medical monitoring and home/factory automation.

## 2.2.3 AR8035

AR8035 is a single port 10/100/1000 Mbps tri-speed Ethernet PHY feaured with low power and low cost. AR8035 supports MAC.TM RGMII interface and IEEE 802.3az-2010, Energy Efficient Ethernet (EEE) standard through proprietary SmartEEE technology, improving energy efficiency in systems using legacy MAC devices without 802.3az

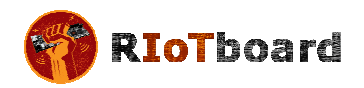

support. The RIOT Board can be connected to a network hub directly through a cable. It also can be directly connected with a computer through a crossover cable which is provided with the kit.

### 2.2.4 FE1.1

FE1.1 is a USB 2.0 high-speed 4-port hub solution. It uses USB3320 to provide 4 extended USB interface with support for high-speed (480MHz), full-speed (2MHz) and low-speed (1.5MHz) mode.

#### 2.2.5 SGTL5000

The SGTL5000 is a low power stereo Codec with Headphone Amp from Freescale, and is designed to provide a complete audio solution for portable products needing line-in, mic-in, line-out, headphone-out, and digital I/O. Deriving its architecture from best-inclass Freescale-integrated products currently on the market, the SGTL5000 is able to achieve ultra low-power with very high performance and functionality, all in one of the smallest footprints available.

Designed with features such as capless headphone and an integrated PLL to allow clock reuse within the system, it helps customers achieve a lower overall system cost.

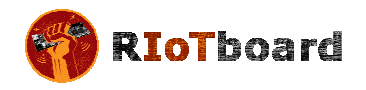

#### 2.3 Expanded Chip Introduction

#### 2.3.1 Power Input Jack

A 5V/4A AC-to-DC power supply needs to be plugged into the Power Jack (J1) on the board. It is not recommended to use a higher voltage since possible damage to the board may result due to failure of the protection circuitry.

Figure 2-2 Power Interface

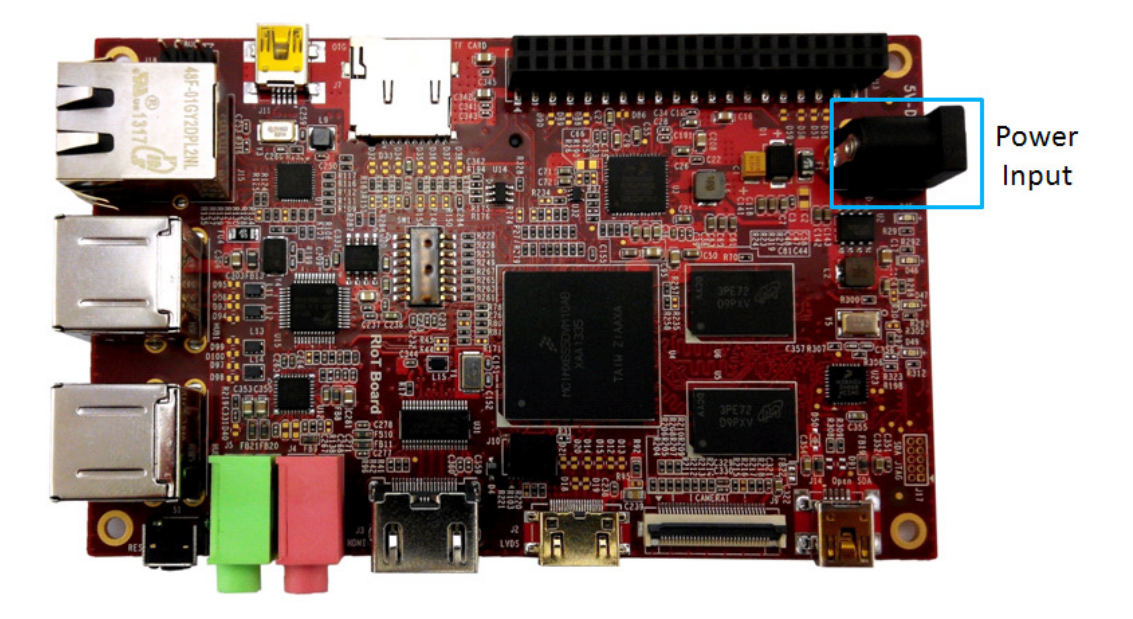

#### Table 2-1 Power Interface

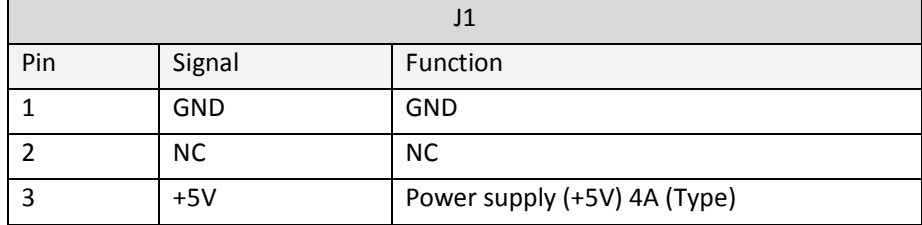

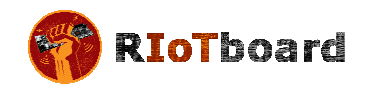

## 2.3.2 LVDS Interface

Figure 2-3 LVDS Interface

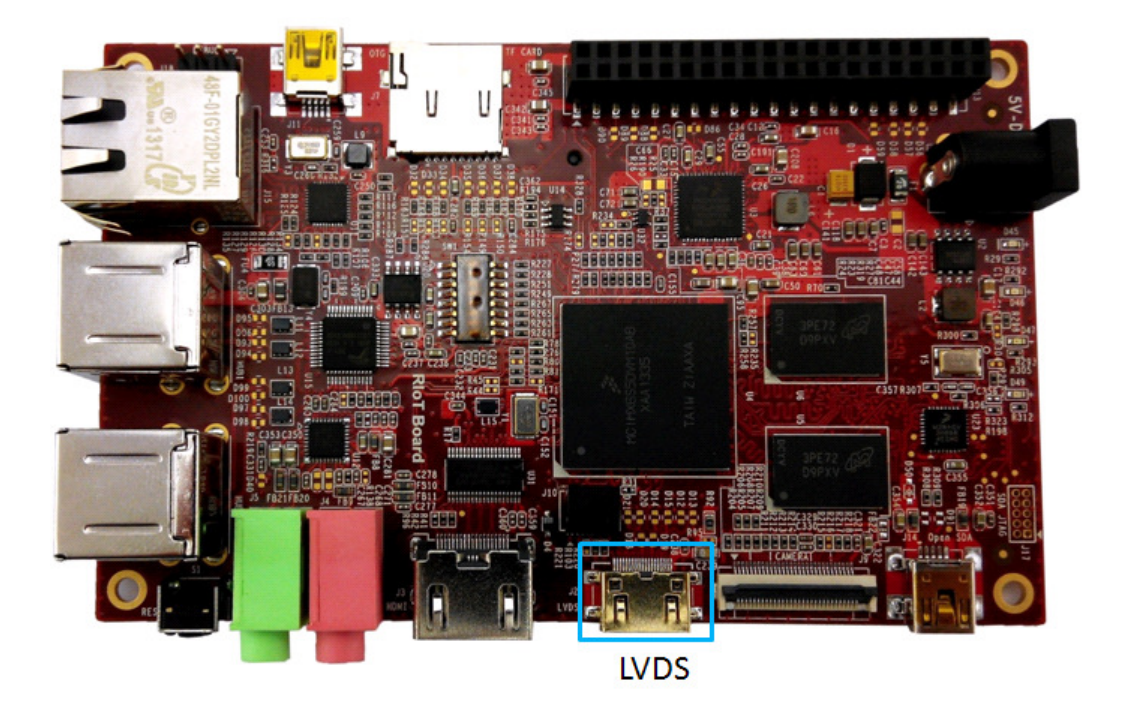

The LVDS Interface supports LVDS8000-97C designed by Embest.

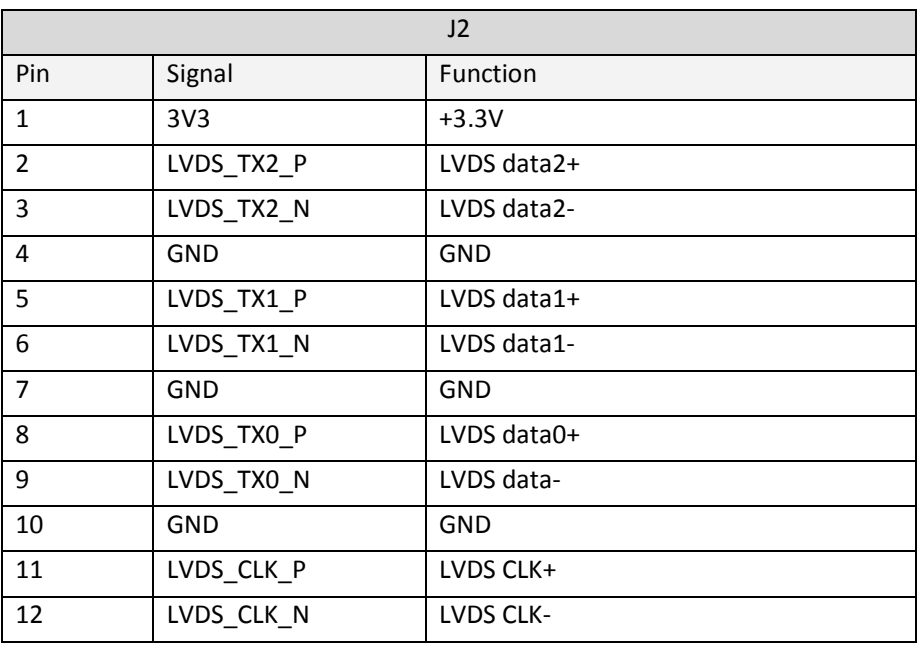

#### Table 2-2 LVDS Interface

![](_page_18_Picture_0.jpeg)

![](_page_18_Picture_104.jpeg)

## 2.3.3 HDMI Interface

## Figure 2-4 HDMI Interface

![](_page_18_Picture_5.jpeg)

![](_page_18_Picture_105.jpeg)

![](_page_18_Picture_106.jpeg)

![](_page_19_Picture_0.jpeg)

Ξ

![](_page_19_Picture_123.jpeg)

![](_page_20_Picture_0.jpeg)

#### 2.3.4 Microphone Input Jack

The RIoTboard provides a 3.5mm stereo connector for a microphone input, as shown in Figure 2-5. A mono microphone will input its signal though the tip of the 3.5mm plug.

![](_page_20_Figure_4.jpeg)

Figure 2-5 MIC Input

![](_page_20_Picture_61.jpeg)

![](_page_20_Picture_62.jpeg)

![](_page_21_Picture_0.jpeg)

## 2.3.5 Audio Output Jack

A headphone with a standard 3.5mm stereo jack can be connected to the Audio Output jack at the point shown in Figure 2-6.

![](_page_21_Figure_4.jpeg)

Figure 2-6 Audio Output Jack

#### Table 2-5 Audio Output Jack

![](_page_21_Picture_60.jpeg)

![](_page_22_Picture_0.jpeg)

## 2.3.6 SD Card Interface

![](_page_22_Figure_3.jpeg)

Figure 2-7 SD Card Interface

**SD Card** 

![](_page_22_Picture_67.jpeg)

![](_page_22_Picture_68.jpeg)

![](_page_23_Picture_0.jpeg)

![](_page_23_Picture_101.jpeg)

#### 2.3.7 uSD/MMC Card Interface

The micro SD Card Connector (J7) connects a 4-bit parallel data bus to the SD3 port of the i.MX 6 processor. The micro SD Card is inserted facing up at the location shown in Figure 2-8.

![](_page_23_Figure_5.jpeg)

![](_page_23_Figure_6.jpeg)

#### Table 2-7 uSD/MMC Card Interface

![](_page_23_Picture_102.jpeg)

![](_page_24_Picture_0.jpeg)

![](_page_24_Picture_99.jpeg)

## 2.3.8 CSI Interface

## Figure 2-9 CSI Interface

![](_page_24_Picture_5.jpeg)

Table 2-8 CSI Interface

![](_page_24_Picture_100.jpeg)

![](_page_25_Picture_0.jpeg)

![](_page_25_Picture_142.jpeg)

## 2.3.9 Camera Interface

Figure 2-10 Camera Interface

![](_page_25_Picture_5.jpeg)

![](_page_26_Picture_115.jpeg)

Table 2-9 Camera Interface

![](_page_27_Picture_0.jpeg)

## 2.3.10 JTAG Interface

![](_page_27_Figure_3.jpeg)

![](_page_27_Picture_4.jpeg)

![](_page_27_Picture_67.jpeg)

![](_page_27_Picture_68.jpeg)

![](_page_28_Picture_0.jpeg)

#### 2.3.11 Mini USB Interface

The mini USB connector is connected to the high-speed (HS) USB 2.0 OTG module of the i.MX 6Solo processor and is cross connected with the lower USB Host port on J3. When a 5V supply is seen on the mini USB connector (from the USB Host), the i.MX 6Solo processor will configure the OTG module to device mode, which will prevent the lower USB Host port from operating correctly.

Figure 2-12 Mini USB Interface

![](_page_28_Picture_5.jpeg)

#### Table 2-11 Mini USB Interface

![](_page_28_Picture_93.jpeg)

Mini USB

![](_page_29_Picture_0.jpeg)

## 2.3.12 Serial Port

![](_page_29_Picture_3.jpeg)

Table 2-12 Serial Port

![](_page_29_Picture_65.jpeg)

![](_page_30_Picture_0.jpeg)

#### 2.3.13 Expansion Port Interface

Figure 2-14 Expansion Port

![](_page_30_Picture_4.jpeg)

Table 2-13 Expansion Port Interface

![](_page_30_Picture_135.jpeg)

![](_page_31_Picture_0.jpeg)

![](_page_31_Picture_219.jpeg)

![](_page_32_Picture_0.jpeg)

#### 2.3.14 Mini USB Interface (OpenSDA)

![](_page_32_Figure_3.jpeg)

Figure 2-15 Mini USB (OpenSDA)Interface

![](_page_32_Picture_93.jpeg)

![](_page_32_Picture_94.jpeg)

#### Note:

- The RIoTboard has hardware to support Freescale's OpenSDA interface. Currently this interface has not been enabled in software

![](_page_33_Picture_0.jpeg)

## 2.3.15 RGMII LAN Interface

The Ethernet connector contains integrated magnetic which allows the Ethernet IC to auto configure the port for the correct connection to either a switch or directly to a host PC on a peer-to-peer network. It is not necessary to use a crossover cable when connecting directly to another computer. The Ethernet connector is shown in Figure 2- 16.

![](_page_33_Figure_4.jpeg)

Figure 2-16 RGMII LAN Interface

#### Table 2-15 RGMII LAN interface

![](_page_33_Picture_108.jpeg)

![](_page_34_Picture_0.jpeg)

![](_page_34_Picture_93.jpeg)

## 2.3.16 USB HUB Interface

Figure 2-17 USB Host Interface

![](_page_34_Figure_5.jpeg)

#### Table 2-16 USB Host Interface

![](_page_34_Picture_94.jpeg)

![](_page_35_Picture_1.jpeg)

![](_page_35_Picture_94.jpeg)

## 2.3.17 Boot Configuration Select

Figure 2-18 Boot Configuration Select

## **Boot Configuration Select**

![](_page_35_Picture_6.jpeg)

![](_page_36_Picture_1.jpeg)

![](_page_36_Picture_72.jpeg)

## Table 2-17 Boot Configuration Select

![](_page_37_Picture_0.jpeg)

## 2.3.18 Reset Switch

Figure 2-19 Reset Switch

![](_page_37_Picture_4.jpeg)

Table 2-18 Reset Switch

![](_page_37_Picture_71.jpeg)

![](_page_38_Picture_0.jpeg)

2.3.19 LEDs

Figure 2-20 LEDs

![](_page_38_Picture_4.jpeg)

Table 2-19 LEDs

![](_page_38_Picture_51.jpeg)

![](_page_39_Picture_0.jpeg)

## 3 Getting Started

Before you start to use RIoTboard, please read the following sections to get yourself familiar with the system images, driver code and tools which might be involved during development process.

> NOTE: All images and tools for Android and Linux can be downloaded from www.element14.com/riotboard

## 3.1 Software Features

The table shown below lists the versions of Linux and Android systems, as well as the device drivers.

![](_page_39_Picture_171.jpeg)

#### Table 3-1 OS and Drivers

#### 3.2 Linux System

The following tables list the specific images and eMMC storage patitions required to build a Linux system.

![](_page_39_Picture_172.jpeg)

![](_page_39_Picture_173.jpeg)

![](_page_40_Picture_285.jpeg)

#### Table 3-3 Storage Partitions for Linux

- Partition type/index: defined in MBR.
- Name: only meaningful in Android. You can ignore it when creating these partitions.
- Start Offset: shows where partition starts with unit in MB.

#### 3.3 Android System

The following tables list the specific images and eMMC storage patitions required to build an Android system.

![](_page_40_Picture_286.jpeg)

#### Table 3-4 Images Required by Android

![](_page_40_Picture_287.jpeg)

![](_page_40_Picture_288.jpeg)

![](_page_41_Picture_0.jpeg)

![](_page_41_Picture_77.jpeg)

- SYSTEM Partition: used to store Android system image.
- DATA Partition: used to store applications' unpacked data, system configuration database, etc.

Under normal mode, the root file system is mounted from uramdisk. Under recovery mode, the root file system is mounted from the RECOVERY partition.

#### 3.4 Setting up Terminal Emulation

Connect the RIoTboard to a PC with the help of a serial cable. Launch a terminal emulation program such as HyperTerminal or TeraTerm and configure the COM parameters as show below.

![](_page_41_Picture_78.jpeg)

Figure 3-1 COM Properties

![](_page_42_Picture_0.jpeg)

## 4 Downloading and Running the System

Now you can download the existing system to the RIoTboard and run it. The MFG tool saved under linux\tools\ & android\tools\ will be used to download images.

> NOTE: All images and tools for Android and Linux can be downloaded from www.element14.com/riotboard

## 4.1 Download and Run Linux or Android System

- **1**) Copy all the system files to a root directory of your hard drive (assume C:\ is the root directory).
- **2**) Use a Mini USB cable to connect USB OTG interface on RIoTboard to the USB Host on PC, and then open a Terminal window;
- **3**) Set the boot switch SW1 on the RIoTboard to Serial Download Mode according to the configurations as shown in the following table;

Table 4-1 Boot Switch Configuration – Serial Download

| <b>Switch</b> | D <sub>1</sub> | D <sub>2</sub> | D <sub>3</sub> | D4 | D <sub>5</sub> | D <sub>6</sub> | D7 | D8 |
|---------------|----------------|----------------|----------------|----|----------------|----------------|----|----|
| SW1           | OFF            | ON             | ON             | ΟN | <b>OFF</b>     | ON             | ON | ΟN |

Figure 4-1 Boot Configuration Switch

![](_page_42_Picture_12.jpeg)

![](_page_43_Picture_0.jpeg)

## **4**) Modify the MFG tool configuration

Currently the Linux system on the RIoTboard supports only booting from eMMC, but the Android system supports booting from both eMMC and SD card. To select the device you want to program to, follow the instruction below:

Modify the value of "name" in cfg.ini under Android flash image tool Mfgtools-Rel-4.1.0\_130816\_MX6DL\_UPDATER directory.

![](_page_43_Picture_135.jpeg)

**5**) Prepare the image files

For Linux: Copy the Linux image files oneiric.tgz, u-boot-mx6solo-riot.bin and uImage to the Linux flash image tool Mfgtools-Rel-4.1.0 130816 MX6DL UPDATER\ Profiles\MX6DL Linux Update\OS Firmware\files\ to overwrite the files with the same names

For Android: Copy the Android image files: u-boot-mx6solo-riot.bin and according to the boot mode (SD/eMMC) to copy the boot.img, recovery.img and system.img under SD/eMMC directory to Android flash image tool Mfgtools-Rel-4.1.0\_130816\_MX6DL\_UPDATER\ Profiles\MX6DL Linux Update\OS Firmware\files\android\, for overwriting the files with the same names

**6**) According to the system you want to boot, run the corresponding MFG tool

on your PC and power up the RIoTboard; the software window is shown below; (the PC will install HID driver automatically if it is the first time connecting to the RIoTboard)

For Linux system, the MFG tool is located at : linux\tools\Mfgtools-Rel-4.1.0\_130816\_MX6DL\_UPDATER;

For Android system, the MFG tool is located at : android\tools\Mfgtools-Rel-4.1.0\_130816\_MX6DL\_UPDATER;

![](_page_44_Picture_0.jpeg)

![](_page_44_Picture_48.jpeg)

![](_page_44_Figure_3.jpeg)

**7**) Click Start in the following window; when download process is done, click Stop to finish.

![](_page_44_Picture_49.jpeg)

Click Start

**8**) When download process is done, click Exit to exit.

![](_page_44_Picture_50.jpeg)

![](_page_45_Picture_0.jpeg)

**9**) Power off the RIoTboard and set the boot switches SW1 on it to eMMC boot

mode according to the configuration as shown In the following table;

![](_page_45_Picture_196.jpeg)

Table 4-2 Boot Switch Configuration - eMMC

![](_page_45_Picture_197.jpeg)

![](_page_45_Picture_198.jpeg)

After the switch is set, power up the RIoTboard to boot the system.

### 4.2 Display Mode Configurations for Linux & Android Systems

The system supports multiple display modes. Users can select an appropriate mode by configuring u-boot parameters.

Please reboot the RIOT Board and press any key on your PC's keyboard when the system prompts you with a countdown in seconds as shown below:

![](_page_45_Picture_199.jpeg)

![](_page_46_Picture_0.jpeg)

Net: got MAC address from IIM: 00:00:00:00:00:00 ----enet\_board\_init: phy reset FEC0 [PRIME] Hit any key to stop autoboot: 0 ( press any key to enter u-boot command mode ) MX6Solo RIOT U-Boot >

**1**) Display with 9.7" LVDS Only

Execute the following instructions in u-boot mode to configure for 9.7-inch display

mode;

- MX6Solo RIOT U-Boot > setenv bootargs console=ttymxc1,115200 init=/init nosmp video=mxcfb0:dev=ldb,bpp=32 video=mxcfb1:off fbmem=10M vmalloc=400M androidboot.console=ttymxc1 androidboot.hardware=freescale
- MX6Solo RIOT U-Boot > saveenv
- **2**) Display with HDMI Only (Default mode)

Execute the following instructions in u-boot mode to configure for HDMI display

mode;

- MX6Solo RIOT U-Boot > setenv bootargs console=ttymxc1,115200 init=/init nosmp video=mxcfb0:dev=hdmi,1280x720M@60,bpp=32 video=mxcfb1:off fbmem=10M vmalloc=400M androidboot.console=ttymxc1 androidboot.hardware=freescale
- MX6Solo RIOT U-Boot > saveenv

![](_page_47_Picture_0.jpeg)

## 5 Making Images

This Chapter will introduce how to make images by using BSP contained in the ISO. The BSP is a collection of binary, source code, and support files that can be used to create a u-boot bootloader, Linux kernel image, and Android file system for i.MX 6Solo RIOT Board.

#### Note:

- The following instructions are all executed under Ubuntu system.
- Each instruction has been put a bullets "•" before it to prevent confusion caused by the long instructions that occupy more than one line in the context.

#### 5.1 Making Images for Linux

Please strictly follow the steps listed below to make images for Linux system.

#### 5.1.1 Getting Tools and Source Code

- **1**) Execute the following instructions to get cross compiling toolchain;
	- $\cdot$  \$ cd ~
	- \$ git clone git://github.com/embest-tech/fsl-linaro-toolchain.git
- **2**) Execute the following instructions to get u-boot source code;
	- $\cdot$  \$ cd ~
	- \$ git clone git://github.com/embest-tech/u-boot-imx.git –b embest\_imx\_3.0.35\_4.0.0
- **3**) Execute the following instructions to get kernel source code;
	- $\cdot$  \$ cd ~
	- \$ git clone git://github.com/embest-tech/linux-imx.git -b embest\_imx\_3.0.35\_4.0.0

#### 5.1.2 Compiling System Images

- **1**) Execute the following instructions to compile u-boot image;
	- $\cdot$  \$ cd  $\sim$  /u-boot-imx
	- \$ export ARCH=arm
	- \$export CROSS\_COMPILE=~/fsl-linaro-toolchain/bin/arm-fsl-linux-gnueabi-
	- \$ make distclean
	- \$ make mx6solo\_riot\_config

![](_page_48_Picture_0.jpeg)

- \$ make
- \$ mv u-boot.bin u-boot-mx6solo-riot.bin

After executing the instructions, a file u-boot-mx6solo-riot.bin can be found in

the current directory ;

- **2**) Execute the following instructions to compile kernel image;
	- \$export PATH=~/u-boot-imx/tools:\$PATH
	- \$ cd ~/linux-imx
	- \$ export ARCH=arm
	- \$export CROSS\_COMPILE=~/ fsl-linaro-toolchain/bin/arm-fsl-linux-gnueabi-
	- \$ make imx6\_defconfig
	- \$ make uImage

After executing the instructions, a kernel image named uImage can be found under arch/arm/boot/.

#### Note:

- The mkimage is used to build the kernel and ramfs images are automatically generated and saved under tools/ after compiling u-boot.bin. So please make sure uboot is compiled first before compiling kernel image.
- Copy u-boot-mx6solo-riot.bin and uImage files that are generated by compiling to linux flash image tool Mfgtools-Rel-4.1.0\_130816\_MX6DL\_UPDATER\ Profiles\MX6DL Linux Update\OS Firmware\files\ to overwrite the files with the same names and then start over the operations from step 2) in section 4.1 to verify the Linux system built.

#### 5.2 Making Images for an Android System

Please strictly follow the steps listed below to make images for Android system.

#### 5.2.1 Getting Repo Source Code

- **1**) Execute he following instructions to get repo tool;
	- $\cdot$  \$ mkdir ~/bin
	- \$ curl https://raw.github.com/android/tools\_repo/stable/repo > ~/bin/repo
	- \$ chmod a+x ~/bin/repo
	- \$ export PATH=~/bin:\$PATH

![](_page_49_Picture_0.jpeg)

- **2**) Execute the following instructions to initialize repo source code;
	- $\cdot$  \$ mkdir ~/android-imx6-jb4.3-1.0.0
	- $\cdot$  \$ cd ~/android-imx6-jb4.3-1.0.0
	- \$ repo init --repo-url=git://github.com/android/tools\_repo.git -u git://github.com/embest-tech/imx-manifest.git –m embest\_android\_jb4.3\_1.0.0
- **3**) Execute the following instructions to synchronize repo source code;
	- $\cdot$  \$ cd  $\sim$ /android-imx6-jb4.3-1.0.0
	- $\cdot$  \$ repo sync

#### 5.2.2 Compiling System Images

**1**) You can choose to build Android image for eMMC or SD Boot:

Open the "device/fsl/riot\_6solo/BoardConfig.mk" file with Notepad; change the "BUILD\_TARGET\_LOCATION" to select the boot device:

- eMMC Boot -- BUILD TARGET LOCATION ?= emmc
- SD Boot -- BUILD TARGET LOCATION ?= sdmmc
- **2**) Execute the following instructions to compile Android image;
	- $\cdot$  \$ cd ~/android-imx6-jb4.3-1.0.0
	- \$ source build/envsetup.sh
	- \$ lunch riot\_6solo-user
	- $\cdot$  \$ make clean
	- $\cdot$  \$ make

After executing the instructions, the generated images can be found under android-imx6-jb4.3-1.0.0/out/target/product/riot\_6solo/;

Table 5-1 shown below lists all the images and directories after compilation is completed.

#### Table 5-1 Images and Directories

![](_page_50_Picture_177.jpeg)

#### Note:

- Android image should be built in user mode;
- **E** For more information, please visit http://source.android.com/source/building.html
	- **3**) Execute the following instructions to compile boot.img;
		- \$ source build/envsetup.sh
		- \$ lunch riot\_6solo-user
		- \$ make bootimage

After executing the instructions, a boot.img image can be found under android-imx6-jb4.3-1.0.0/out/target/product/riot\_6solo/.

#### Note:

Copy the boot.img, recovery.img, system.img and u-boot.bin (rename this to u-bootmx6solo-riot.bin) files created upon compilation, to the Android flash tool folder Mfgtools-Rel-4.1.0\_130816\_MX6DL\_UPDATER\ Profiles\MX6DL Linux Update\OS Firmware\files\android to overwrite the files with the same names and repeat the operations from step 2) in 4.1 to verify the Android system built.

![](_page_51_Picture_1.jpeg)

## 6 ESD PRECAUTIONS AND PROPER HANDLING PROCEDURES

This section includes the precautions for mechanical handling and static precautions to be taken to avoid ESD damage:

- Avoid carpets in cool, dry areas. Leave development kits in their anti-static packaging until ready to be installed.
- **Dissipate static electricity before handling any system components (development** kits) by touching a grounded metal object, such as the system unit unpainted metal chassis.
- **If possible, use antistatic devices, such as wrist straps and floor mats.**
- Always hold a evaluation board by its edges. Avoid touching the contacts and components on the board.
- **Take care when connecting or disconnecting cables. A damaged cable can cause a** short in the electrical circuit.
- **Prevent damage to the connectors by aligning connector pins before you connect** the cable. Misaligned connector pins can cause damage to system components at power-on.
- When disconnecting a cable, always pull on the cable connector or strain-relief loop, not on the cable itself.